### Für den vollen Support von Philips registrieren Sie Ihr Gerät auf www.philips.com/welcome

Aus dem Telefonbuch anrufen

1. Im Standby-Modus zunächst mit der Taste Q das Telefonbuch aufrufen.

2. Mit der Taste  $\left(\frac{3}{7}\right)$  nun den jeweils gewünschten Eintrag auswählen.

3. Drücken Sie dann die Taste  $\boxed{\cdot}$  oder  $\boxed{\cdot \cdot \cdot}$ 

Die Rufnummer wird gewählt.

## Fehlersuche und -beseitigung & häufig gestellte Fragen

Weitere und detaillierte Informationen finden Sie auch im entsprechenden Abschnitt der beiliegenden Bedienungsanleitung. Fehler/Störung Lösung

• Der Anrufer hört Sie nicht - deutlich?

**SUCHE...** wird auf dem Display des Mobilteils

- Kein Wählton/Amtszeichen? Anschlüsse überprüfen.
	- Akkus aufladen.
	- Nur das im Lieferumfang enthaltene Leitungskabel verwenden.
	- Distanz zur Basisstation verringern.
		- Basisstation mindestens einen Meter von anderen elektrischen bzw. elektronischen Geräten aufstellen.
	- Distanz zur Basisstation verringern.
- angezeigt und das Symbol • Gerät auf die standardmäßigen Werkseinstellungen zurücksetzen (Reset) und Anmeldevorgang danach erneut starten.
	- Verfügbarkeit bzw. Teilnehmerverhältnis mit Ihrem Netzanbieter klären.

## Willkommen bei Philips!

Für den vollen Support von Philips registrieren Sie Ihr Gerät auf www.philips.com/welcome

# Noch Fragen?

### Bedienungsanleitung

Für weitere Informationen zum Telefon sehen Sie auch in der im Lieferumfang enthaltenen Bedienungsanleitung nach.

### Online-Support

Unseren Online-Support finden bzw. erreichen Sie auf bzw. über www.philips.com/support.

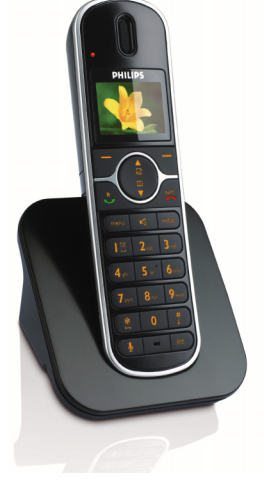

# Kurzbedienungsanleitung

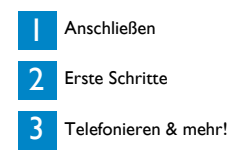

**PHILIPS** 

CD6550

©2008 Koninklijke Philips Electronics N.V. All rights reserved. Reproduction in whole or in part is prohibited without the written consent of the copyright owner.

Document number: 3111 285 50311 (DE) Printed in China

 $\circledR$  C E 0168

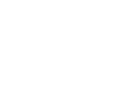

blinkt?

• Anruferidentifikation funktioniert nicht?

# Verpackungsinhalt

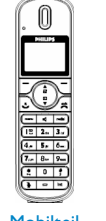

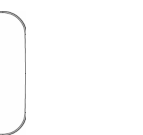

**Mobilteil** 

Akkufachabdeckung

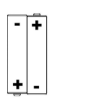

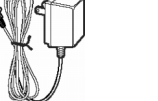

Netzteil

Ladestation

2 x NiMH-Akkus, Typ bzw. Größe "AAA<sup>®</sup>

Bedienungsanleitung

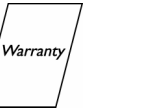

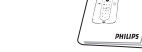

**Garantiekarte** 

#### Kurzbedienungsanleitung

#### **Anschließen** adestation anschließer 1

1. Hierfür die Ladestation zunächst an einer für Sie leicht zugänglichen Stelle und an einem zentralen Aufstellungsort in der Nähe einer Netzsteckdose aufstellen.  $\circledcirc \mathbb{U}$ 2. Netzanschlusskabel dann an die Anschlussbuchse an der Unterseite der Ladestation, wie abgebildet, anschließen.

#### Erste Schritte Akkus einsetzen & aufladen 2

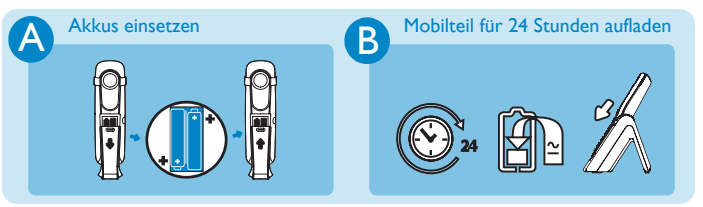

#### Zusätzliche(s) Mobilteil(e) anmelden

Zusätzliche Mobilteile müssen an der Basisstation angemeldet sein, bevor Sie diese benutzen können.

1. Hierfür zunächst an der Basisstation die Taste v) für ca. 5 Sekunden gedrückt halten.

- 2. Drücken Sie dann innerhalb von 10 Sekunden die Taste (menu) auf dem Mobilteil. Wählen Sie darin nun mit der Taste (a) ERW. EINSTELLG. aus. Mit TWÄHLEN bestätigen. Daraufhin mit der Taste (a) ANMELDEN auswählen und nochmals die Taste  $\nabla$ WÄHLEN drücken.
- 3. Geben Sie nun den PIN-Code ein (werksmäßige Standardeinstellung "0000"), wenn Sie dazu aufgefordert werden, und bestätigen Sie Ihre Eingabe mit der Taste  $\Box$  OK. 4. WARTEN... wird daraufhin auf dem Mobilteil angezeigt.

# Telefonieren & mehr! 3

#### Anrufen

Geben Sie die jeweils gewünschte Rufnummer (maximal 24 Ziffern) ein und drücken Sie dann die Taste  $\left| \cdot \right\rangle$  bzw.  $\left| \cdot \right\rangle$ ODER Drücken Sie zunächst die Taste & bzw. v, um die Leitung zu belegen, und geben Sie dann die jeweils gewünschte Rufnummer (maximal 24 Ziffern) ein. Gespräche annehmen Klingelt das Telefon bei einem ankommenden Anruf, drücken Sie die Taste  $\geq$  oder  $\boxed{\cdot\,}$ Gespräche beenden Zum Beenden eines Gesprächs einfach die Taste / a drücken.

#### Hörerlautstärke einstellen & anpassen

Während eines Gesprächs drücken Sie hierfür die Taste (#) zum Auswählen von bzw. zwischen LAUTSTÄRKE 1, LAUTSTÄRKE 2 und bzw. bis LAUTSTÄRKE 3.

#### Ruftonmelodie einstellen

- 1. Hierfür im Standby-Modus zunächst mit der Taste (menu) das Hauptmenü aufrufen; wählen Sie nun mit der Taste (\*) PERS. EINSTELLG. aus und drücken Sie dann MÄHLEN. Daraufhin mit der Taste <sup>(a)</sup> MOBILTEIL TÖNE auswählen und die Taste MÄHLEN erneut drücken. Wählen Sie nun mit der Taste  $\binom{a}{r}$ RUFTONMELODIE aus und drücken Sie die Taste MWÄHLEN.
- 2. Mit der Taste  $\binom{a}{y}$  die jeweils gewünschte Melodie auswählen. Die jeweils ausgewählte Melodie wird wiedergegeben.
- 3. Jeweils gewünschte neue Melodie auswählen und mit  $\nabla$ WÄHLEN bestätigen. Zur Bestätigung hören Sie einen entsprechenden Piepton und auf dem Display wird wieder das vorherige Menü angezeigt.

### Kontakte im Telefonbuch speichern

- 1. Hierfür im Standby-Modus zunächst mit der Taste (menu) das Hauptmenü aufrufen; wählen Sie nun mit der Taste (#) TELEFONBUCH aus und drücken Sie dann die Taste MWÄHLEN. Drücken Sie daraufhin erneut MWÄHLEN zum Aufrufen der Funktion NEUER EINTRAG.
- 2. NAME EINGEBEN wird auf dem Display angezeigt.
- 3. Geben Sie nun den Namen des neuen Kontaktes (maximal 14 Zeichen) ein und bestätigen Sie Ihre Eingabe mit der Taste  $\neg$  OK.
- 4. Geben Sie dann die Rufnummer (maximal 24 Ziffern) ein und bestätigen Sie Ihre<br>Eingabe erneut mit der Taste <mark>D√OK</mark>.

Zur Bestätigung hören Sie einen entsprechenden Piepton.

#### Telefonbuch aufrufen

- 1. Hierfür im Standby-Modus einfach die Taste die drücken; das Telefonbuch ist damit geöffnet und Sie können mit der Taste  $\binom{a}{r}$  durch die Einträge blättern.
- 2. Wollen Sie sich mehr Angaben zu einem Kontakt anzeigen lassen, so drücken Sie dafür einfach auf  $\nabla$  WÄHLEN.